Документ подписан <mark>простой электронной подписью</mark> и высшего образования Российской Федерации Информация о владельце: Википеральное исторического состояния происходительное подобразовательное учреждение<br>ФИО: Кандрашина Следерда Гандре, государственное автономно<mark>е образовательное учреждение</mark> Должность: Врио ректора ФГАОУ ВО «Самарский государст**венсии егромобразо <mark>вания</mark> «Самарский государственный экономический университет»** ФИО: Кандрашина Елена Александровна университет» Дата подписания: 22.06.2023 16:19:45

Уникальный программный ключ:

b2fd765521f4c570b8c6e8e502a10b4f1de8ae0d

**Институт** Институт национальной и мировой экономики

**Кафедра** Прикладной информатики

**УТВЕРЖДЕНО**

Ученым советом Университета (протокол № 11 от 30 мая 2023 г. )

# **РАБОЧАЯ ПРОГРАММА**

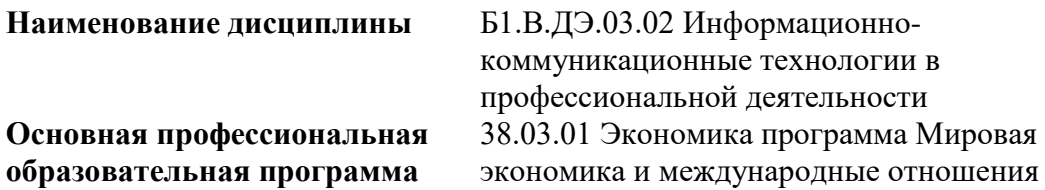

Квалификация (степень) выпускника Бакалавр

- 1 Место дисциплины в структуре ОП
- 2 Планируемые результаты обучения по дисциплине, обеспечивающие достижение планируемых результатов обучения по программе
- 3 Объем и виды учебной работы
- 4 Содержание дисциплины
- 5 Материально-техническое и учебно-методическое обеспечение дисциплины
- 6 Фонд оценочных средств по дисциплине

Целью изучения дисциплины является формирование результатов обучения, обеспечивающих достижение планируемых результатов освоения образовательной программы.

#### **1. Место дисциплины в структуре ОП**

Дисциплина Информационно-коммуникационные технологии в профессиональной деятельности входит в часть, формируемая участниками образовательных отношений (дисциплина по выбору) блока Б1.Дисциплины (модули)

Предшествующие дисциплины по связям компетенций: Философия, История России, Математические методы в экономике

Последующие дисциплины по связям компетенций: Оценка стоимости бизнеса, Мировая экономика и международные отношения, Анализ и прогнозирование мировых рынков, Размещение мирового хозяйства, Управление рисками, Консультационный проект, Организация и техника внешнеторговых операций, Деловой протокол, этика и межкультурные коммуникации, Деловой иностранный язык, Международное право и внешнеторговый контракт, Практикум по мировому фондовому рынку

#### **2. Планируемые результаты обучения по дисциплине, обеспечивающие достижение планируемых результатов обучения по программе**

Изучение дисциплины Информационно-коммуникационные технологии в профессиональной деятельности в образовательной программе направлено на формирование у обучающихся следующих компетенций:

#### **Универсальные компетенции (УК):**

УК-1 - Способен осуществлять поиск, критический анализ и синтез информации, применять системный подход для решения поставленных задач

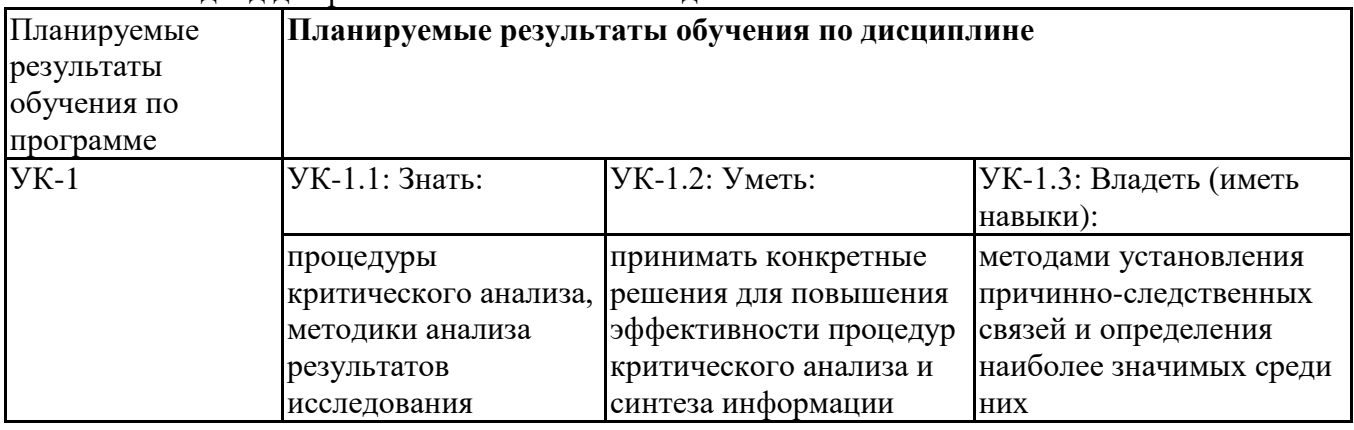

**Профессиональные компетенции (ПК):**

ПК-2 - Способен готовить документацию для заключения внешнеэкономической сделки, осуществлять ее организационное сопровождение, мониторинг и контроль исполнения обязательств по внешнеэкономическим контрактам

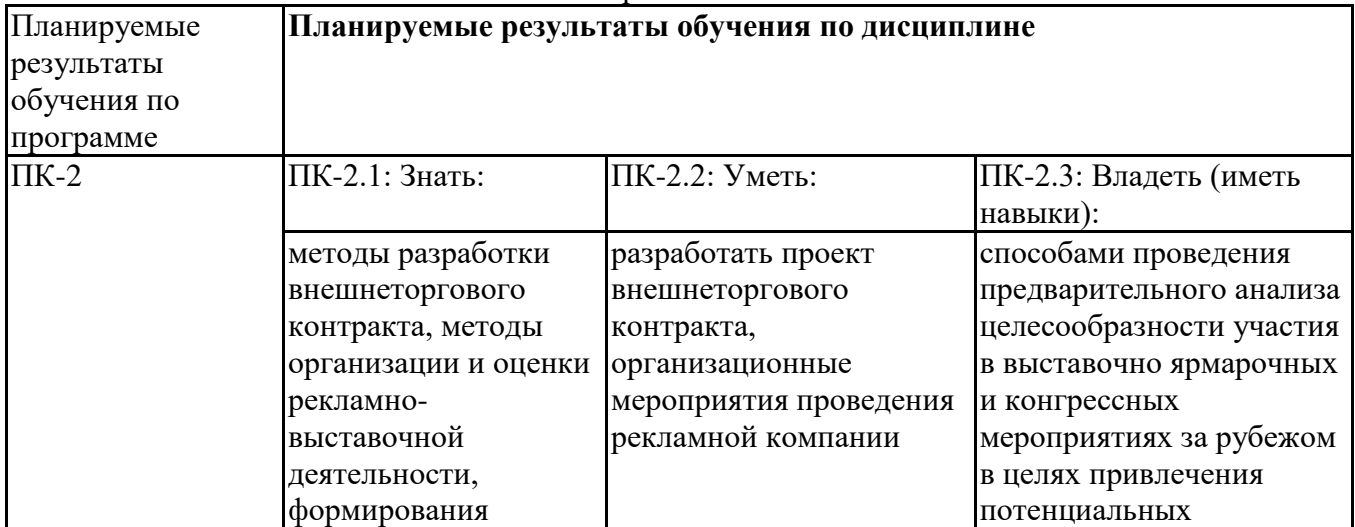

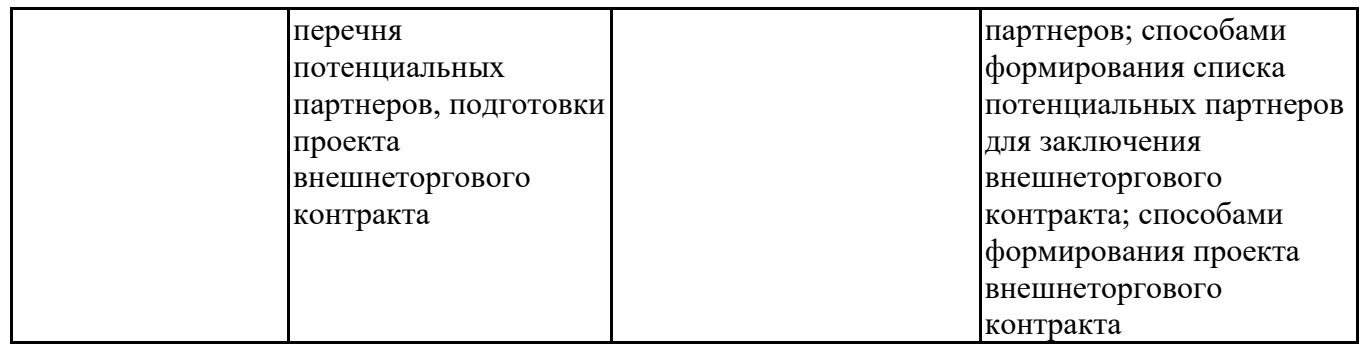

### **3. Объем и виды учебной работы**

Учебным планом предусматриваются следующие виды учебной работы по дисциплине: **Очная форма обучения**

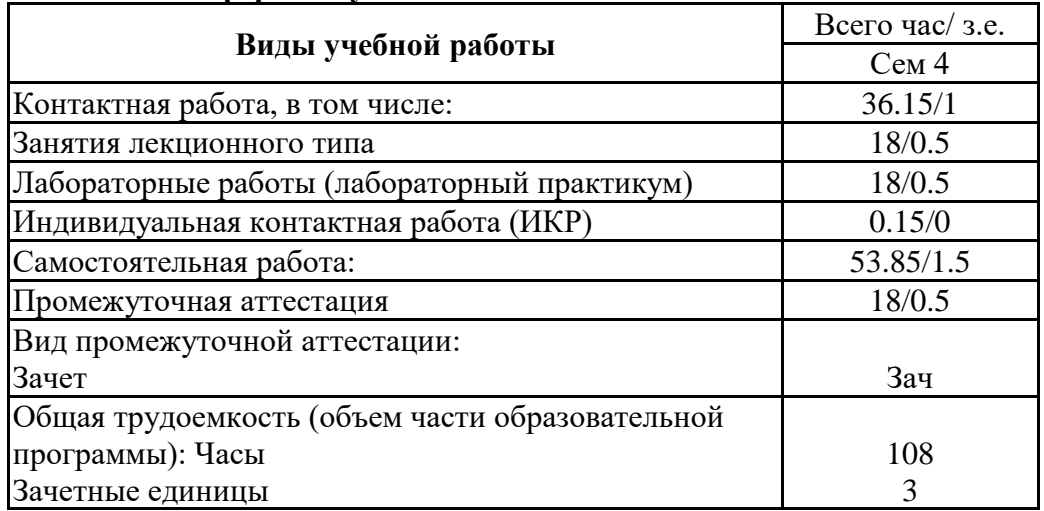

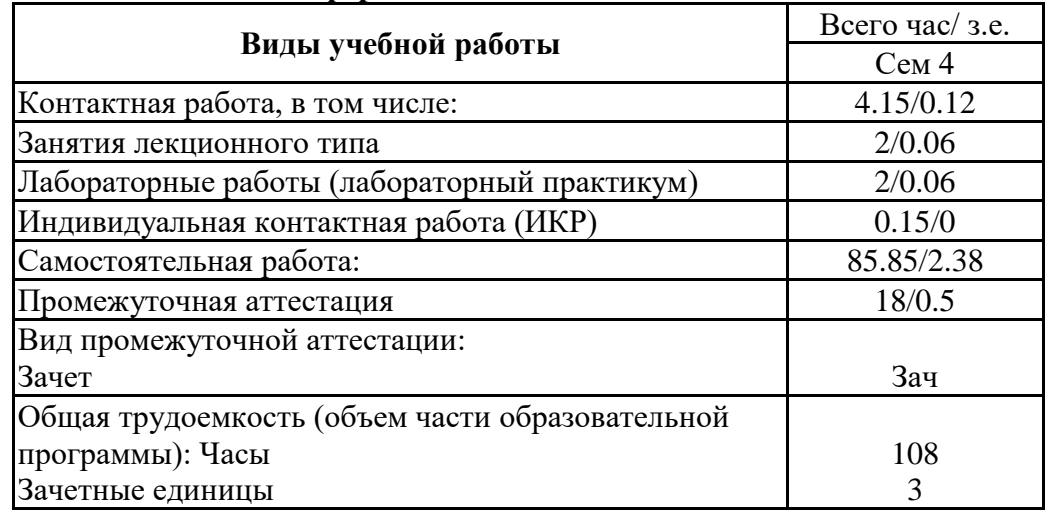

#### **очно-заочная форма**

## **4. Содержание дисциплины**

## *4.1. Разделы, темы дисциплины и виды занятий:*

Тематический план дисциплины Информационно-коммуникационные технологии в профессиональной деятельности представлен в таблице.

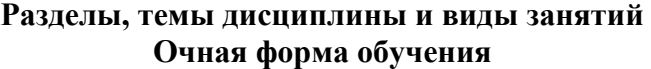

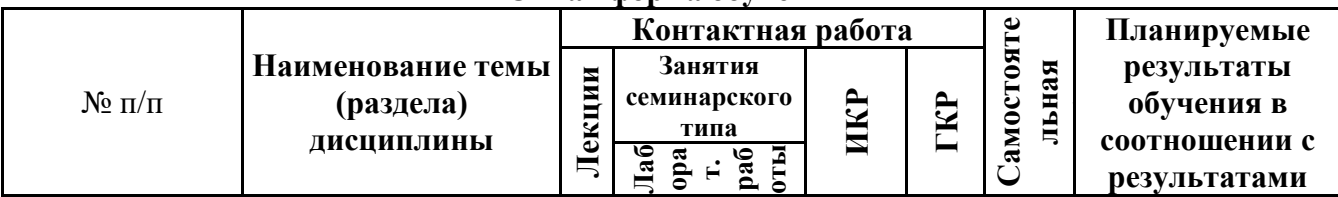

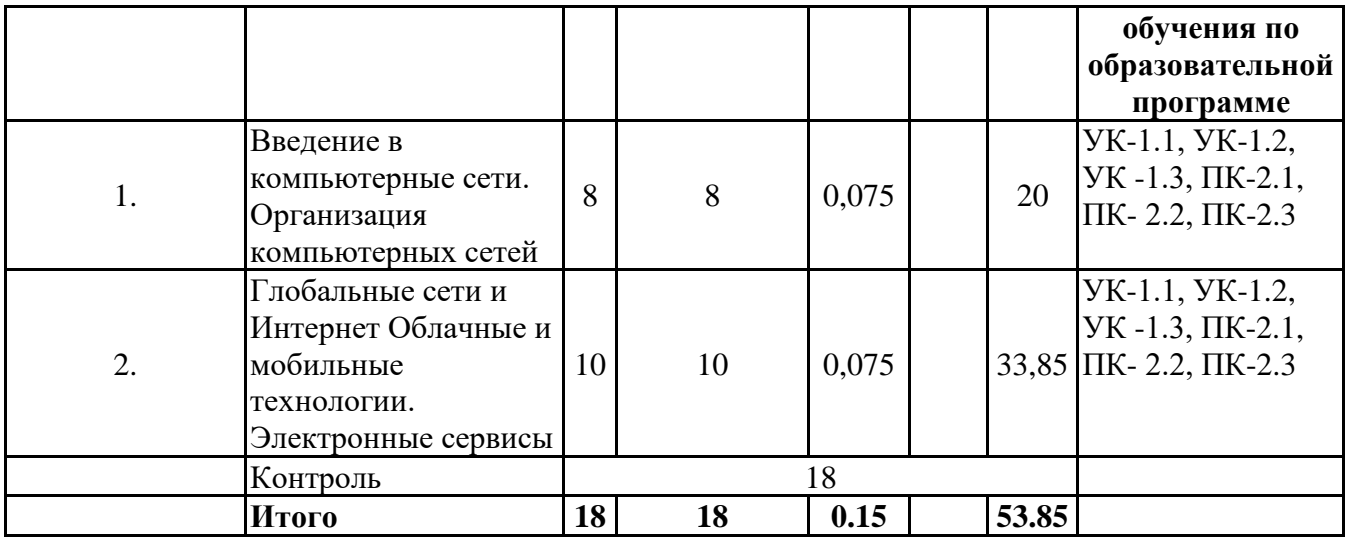

#### **очно-заочная форма**

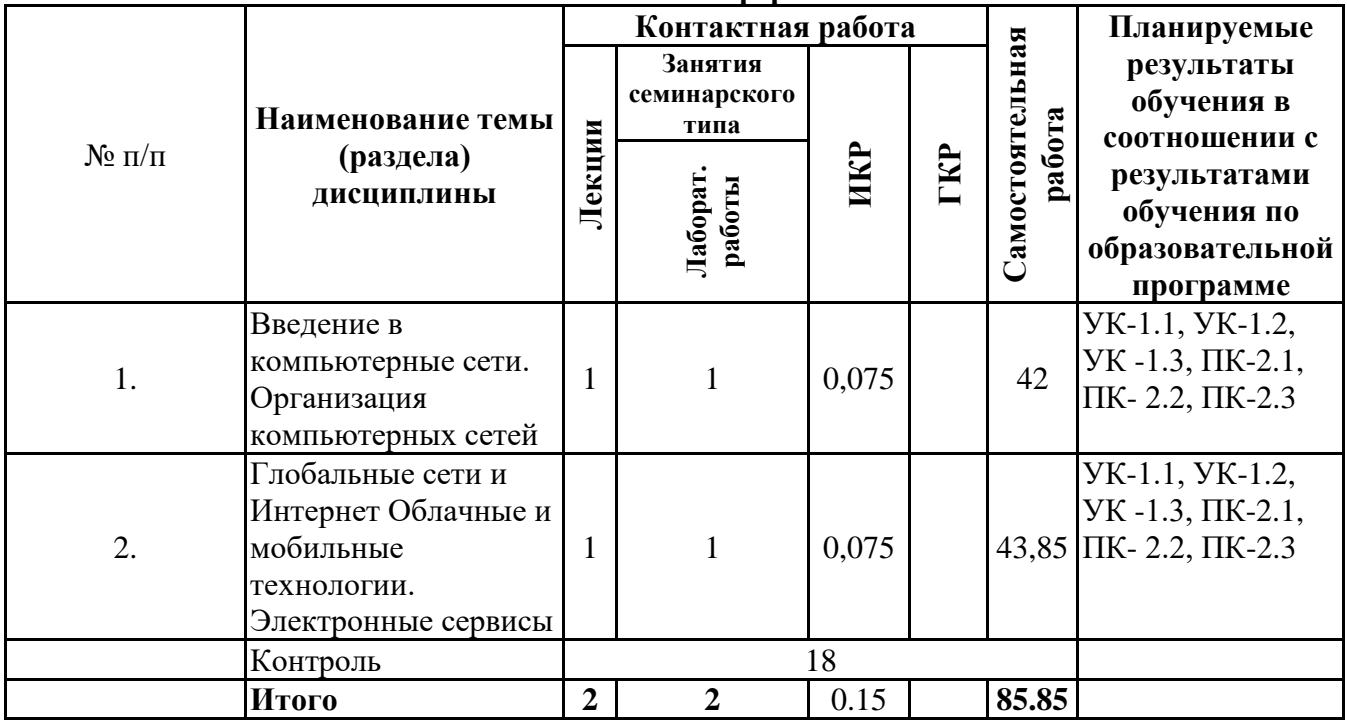

# *4.2 Содержание разделов и тем*

# **4.2.1 Контактная работа**

**Тематика занятий лекционного типа**

| $N_2 \pi / \pi$ | <b>Наименование</b><br>темы (раздела)<br>дисциплины | Вид занятия<br>лекционного<br>типа* | Тематика занятия лекционного<br>типа                                                               |
|-----------------|-----------------------------------------------------|-------------------------------------|----------------------------------------------------------------------------------------------------|
|                 | Введение в<br>компьютерные<br>сети.                 | лекция                              | Основные термины и определения<br>компьютерных сетей (клиент, сервер,<br>служба, пакет, протокол). |
|                 | Организация<br>компьютерных<br>сетей                | лекция                              | Методы коммутации. Классификации<br>сетей, локальные, корпоративные и<br>глобальные сети.          |
|                 |                                                     | лекция                              | История появления компьютерных<br>сетей. Стандартизация в<br>телекоммуникациях.                    |
|                 |                                                     | лекция                              | Модель взаимодействия открытых<br>систем (OSI).                                                    |

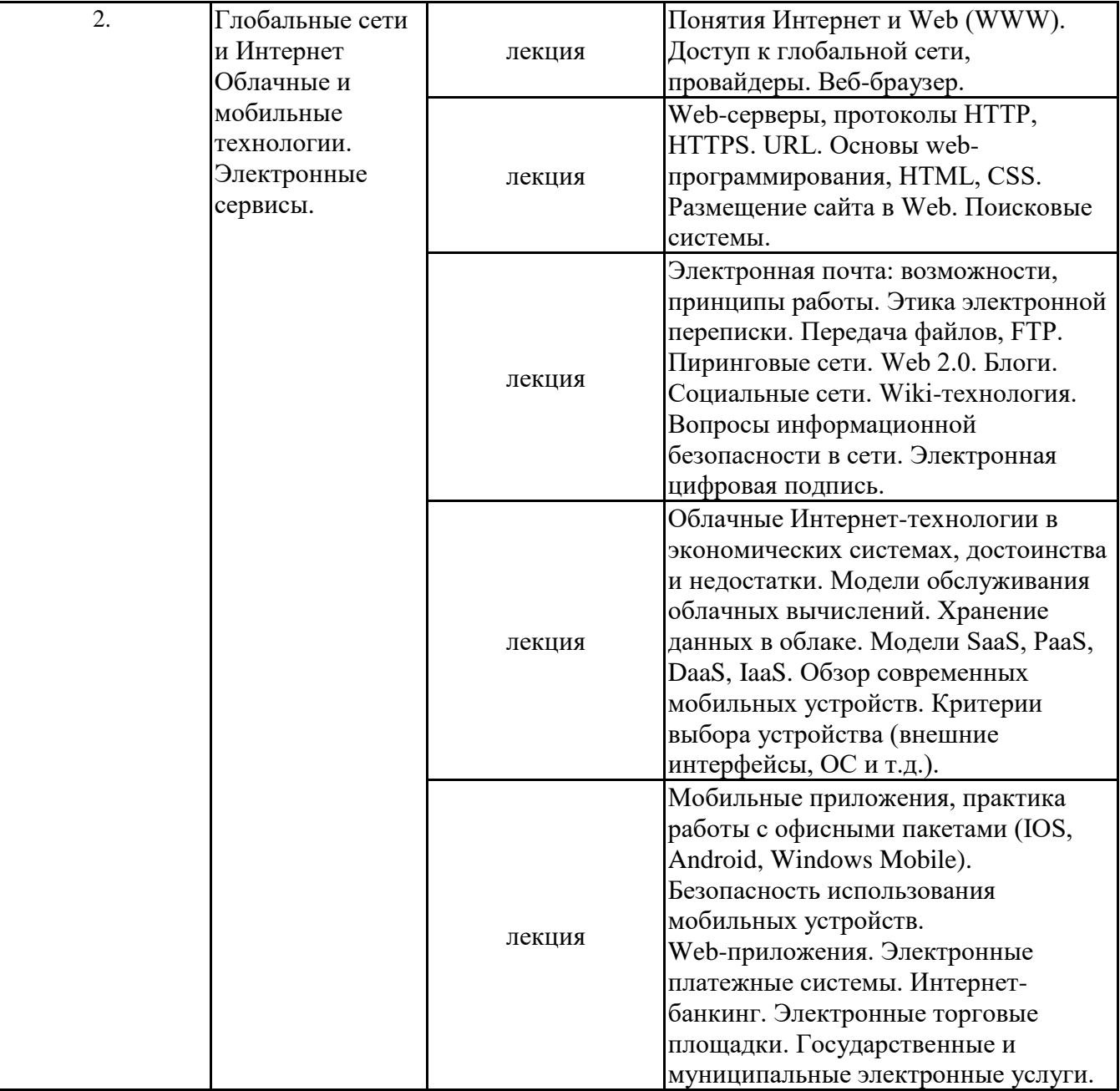

\*лекции и иные учебные занятия, предусматривающие преимущественную передачу учебной информации педагогическими работниками организации и (или) лицами, привлекаемыми организацией к реализации образовательных программ на иных условиях, обучающимся

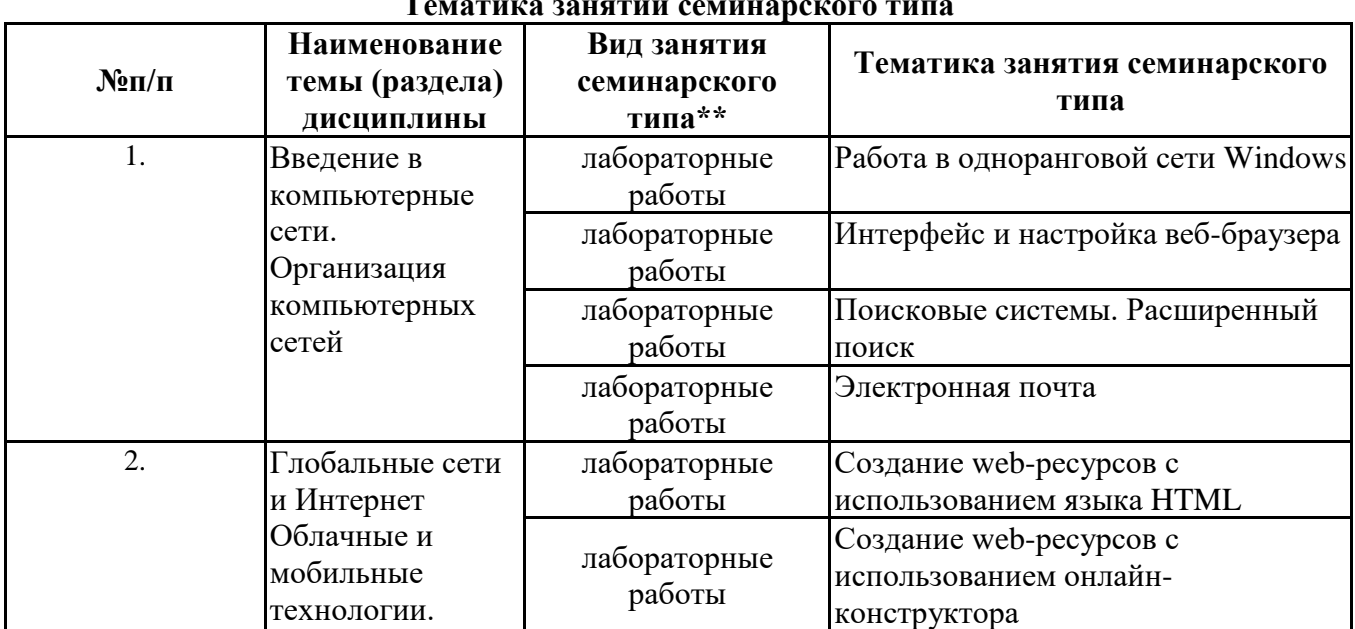

## **Тематика занятий семинарского типа**

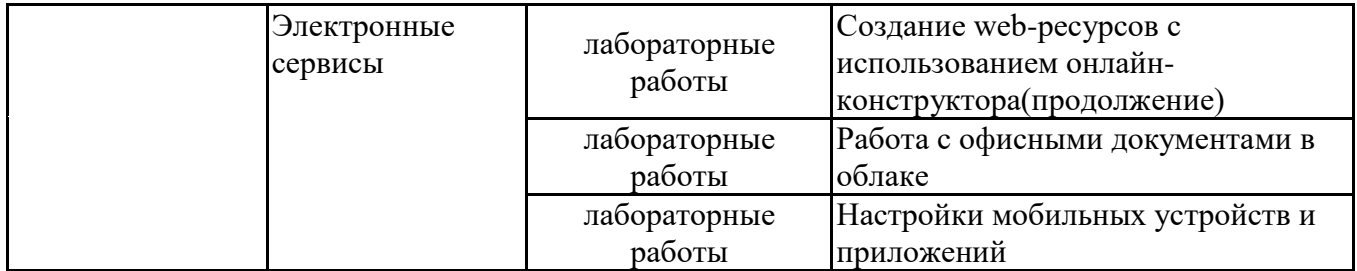

семинары, практические занятия, практикумы, лабораторные работы, коллоквиумы и иные аналогичные занятия

#### **Иная контактная работа**

При проведении учебных занятий СГЭУ обеспечивает развитие у обучающихся навыков командной работы, межличностной коммуникации, принятия решений, лидерских качеств (включая при необходимости проведение интерактивных лекций, групповых дискуссий, ролевых игр, тренингов, анализ ситуаций и имитационных моделей, преподавание дисциплин (модулей) в форме курсов, составленных на основе результатов научных исследований, проводимых организацией, в том числе с учетом региональных особенностей профессиональной деятельности выпускников и потребностей работодателей).

Формы и методы проведения иной контактной работы приведены в Методических указаниях по основной профессиональной образовательной программе.

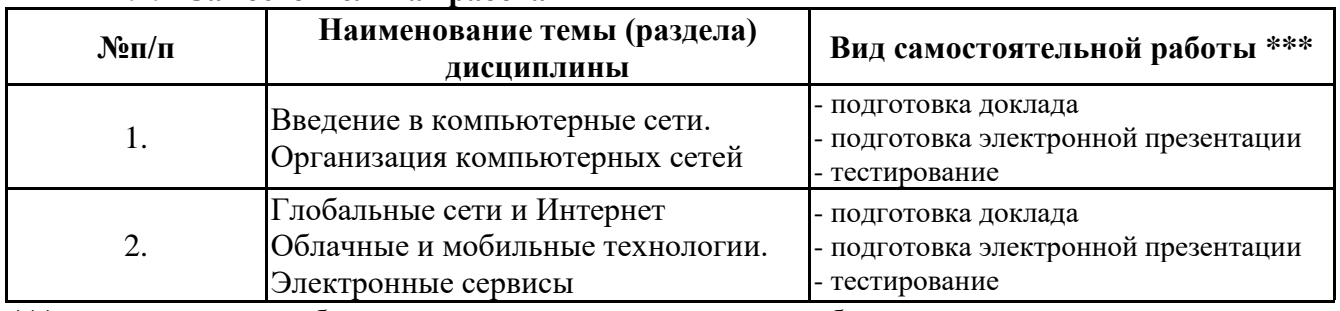

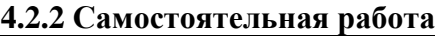

\*\*\* самостоятельная работа в семестре, написание курсовых работ, докладов, выполнение контрольных работ

#### **5. Материально-техническое и учебно-методическое обеспечение дисциплины**

# **5.1 Литература:**

#### **Основная литература**

1. Информационные системы и технологии в экономике и управлении в 2 ч. Часть 1 : учебник для вузов / ответственный редактор В. В. Трофимов. — 5-е изд., перераб. и доп. — Москва : Издательство Юрайт, 2023. — 375 с. — (Высшее образование). — ISBN 978-5-534-09090-1. — Текст : электронный // Образовательная платформа Юрайт [сайт]. — URL: https://urait.ru/bcode/516285

2. Информационные системы и технологии в экономике и управлении в 2 ч. Часть 2 : учебник для вузов / ответственный редактор В. В. Трофимов. — 5-е изд., перераб. и доп. — Москва : Издательство Юрайт, 2023. — 324 с. — (Высшее образование). — ISBN 978-5-534-09092-5. — Текст : электронный // Образовательная платформа Юрайт [сайт]. — URL: https://urait.ru/bcode/516286

#### **Дополнительная литература**

1. Информационные технологии в менеджменте (управлении) : учебник и практикум для вузов / Ю. Д. Романова [и др.] ; под редакцией Ю. Д. Романовой. — 2-е изд., перераб. и доп. — Москва : Издательство Юрайт, 2023. — 411 с. — (Высшее образование). — ISBN 978-5-534-11745- 5. — Текст : электронный // Образовательная платформа Юрайт [сайт]. — URL: https://urait.ru/bcode/510979

2. Плахотникова, М. А. Информационные технологии в менеджменте : учебник и практикум для вузов / М. А. Плахотникова, Ю. В. Вертакова. — 2-е изд., перераб. и доп. — Москва : Издательство Юрайт, 2023. — 326 с. — (Высшее образование). — ISBN 978-5-534-07333-1. —

#### **5.2. Перечень лицензионного программного обеспечения**

1. Microsoft Windows 10 Education / Microsoft Windows 7 / Windows Vista Business

2. Microsoft Office 2016 Professional Plus (Word, Excel, Access, PowerPoint, Outlook, OneNote, Publisher) / Microsoft Office 2007 (Word, Excel, Access, PowerPoint)

#### **5.3 Современные профессиональные базы данных, к которым обеспечивается доступ обучающихся**

1. Научная электронная библиотека eLIBRARY.RU <https://elibrary.ru/>

2. Электронная библиотечная система Юрайт Издательство Юрайт https://biblio-online.ru/

3. Платформа «Библиокомлектатор» http://www.bibliocomplectator.ru/

#### **5.4. Информационно-справочные системы, к которым обеспечивается доступ обучающихся**

1. Справочно-правовая система «Консультант Плюс»

2. Справочно-правовая система «ГАРАНТ-Максимум»

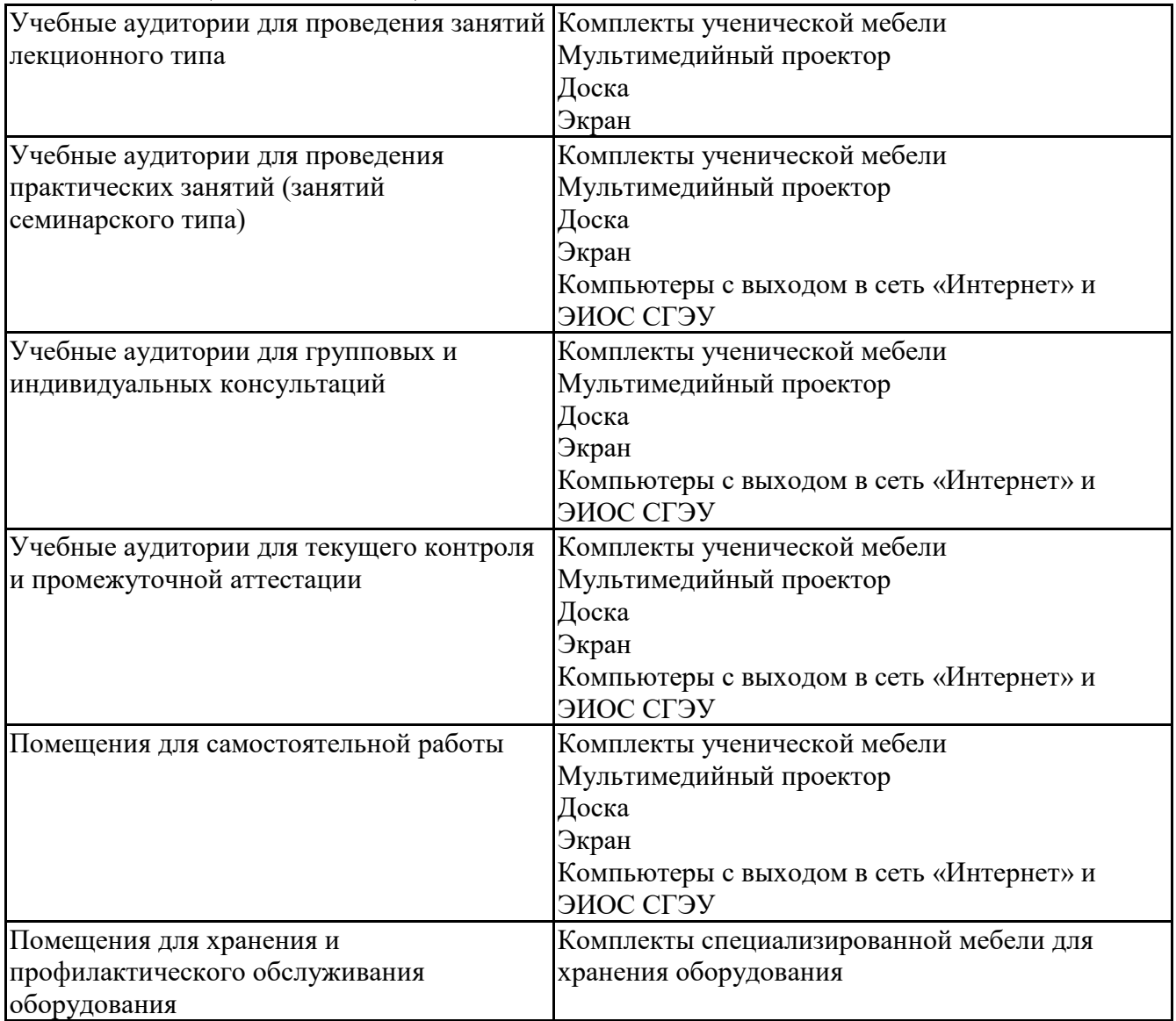

#### **5.5. Специальные помещения**

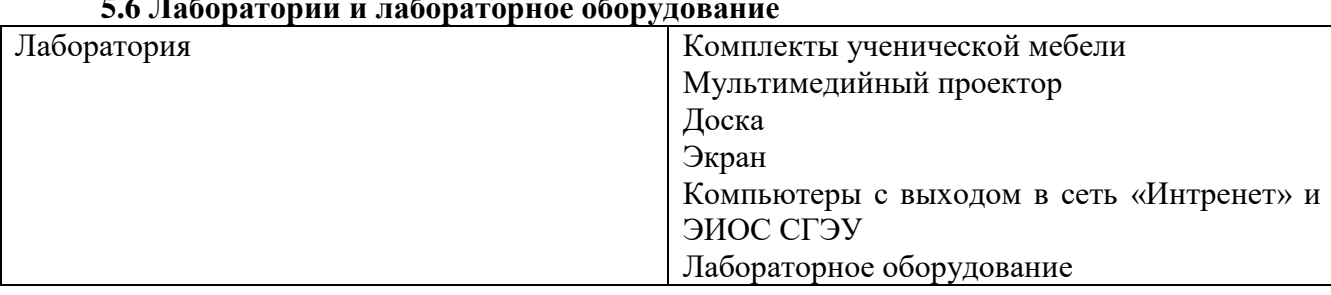

#### **6. Фонд оценочных средств по дисциплине Информационно-коммуникационные технологии в профессиональной деятельности:**

#### **6.1. Контрольные мероприятия по дисциплине**

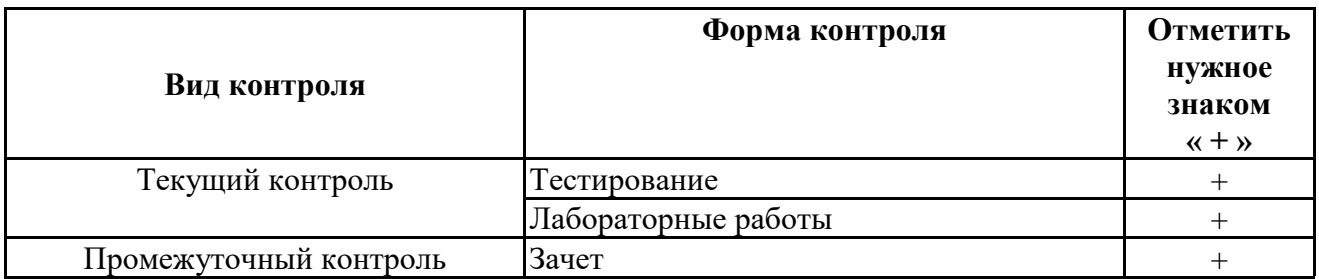

**Порядок проведения мероприятий текущего и промежуточного контроля определяется Методическими указаниями по основной профессиональной образовательной программе высшего образования; Положением о балльно-рейтинговой системе оценки успеваемости обучающихся по основным образовательным программам высшего образования – программам бакалавриата, программам специалитета, программам магистратуры в федеральном государственном автономном образовательном учреждении высшего образования «Самарский государственный экономический университет».**

**6.2. Планируемые результаты обучения по дисциплине, обеспечивающие достижение планируемых результатов обучения по программе**

## **Универсальные компетенции (УК):**

УК-1 - Способен осуществлять поиск, критический анализ и синтез информации, применять системный подход для решения поставленных задач

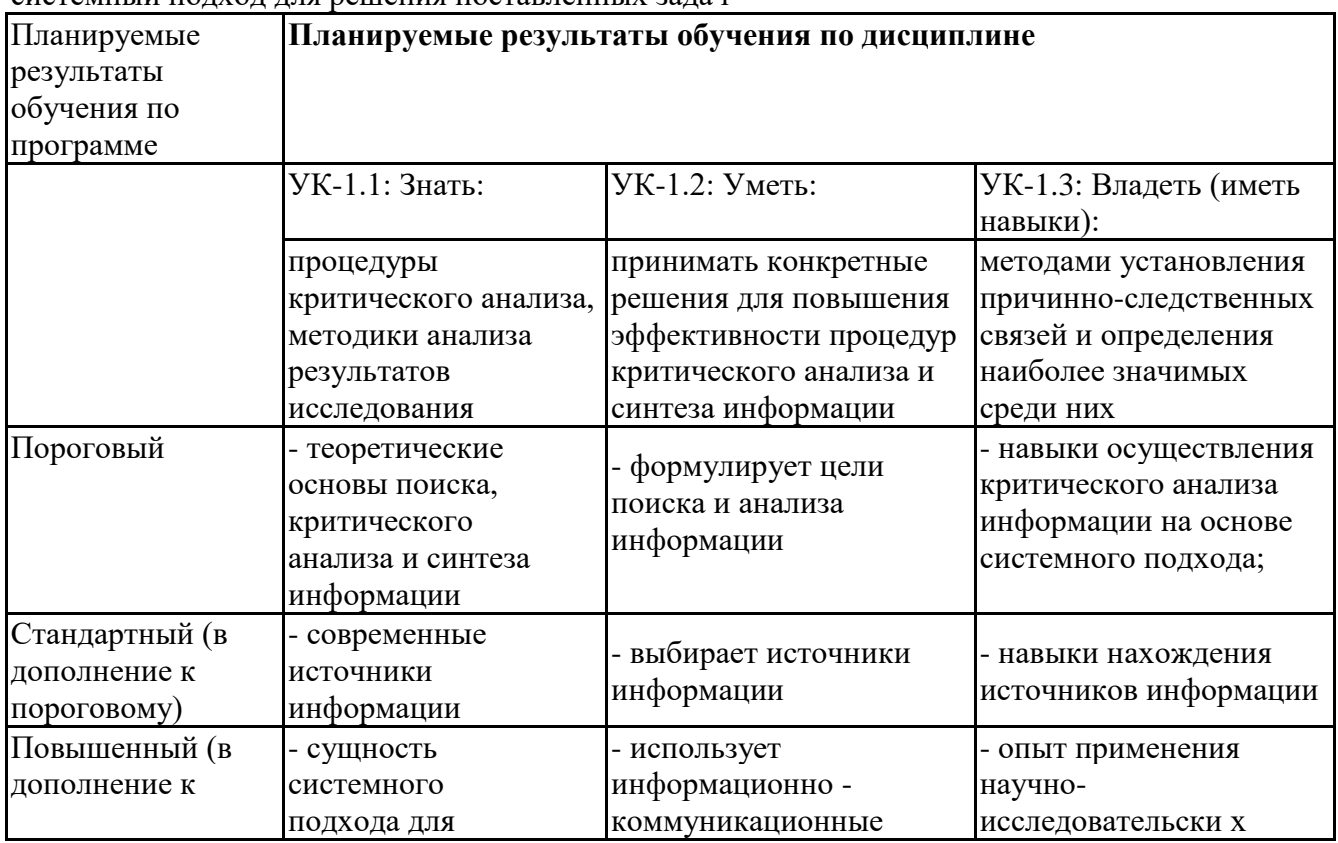

# **5.6 Лаборатории и лабораторное оборудование**

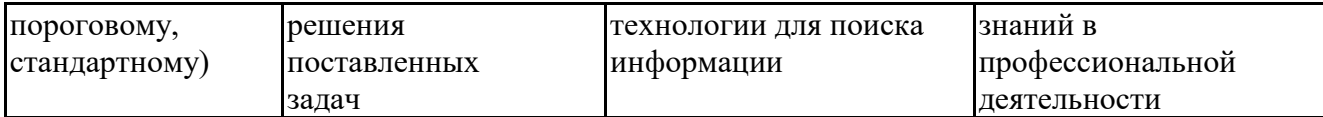

# **Профессиональные компетенции (ПК):**

ПК-2 - Способен готовить документацию для заключения внешнеэкономической сделки, осуществлять ее организационное сопровождение, мониторинг и контроль исполнения обязательств по внешнеэкономическим контрактам

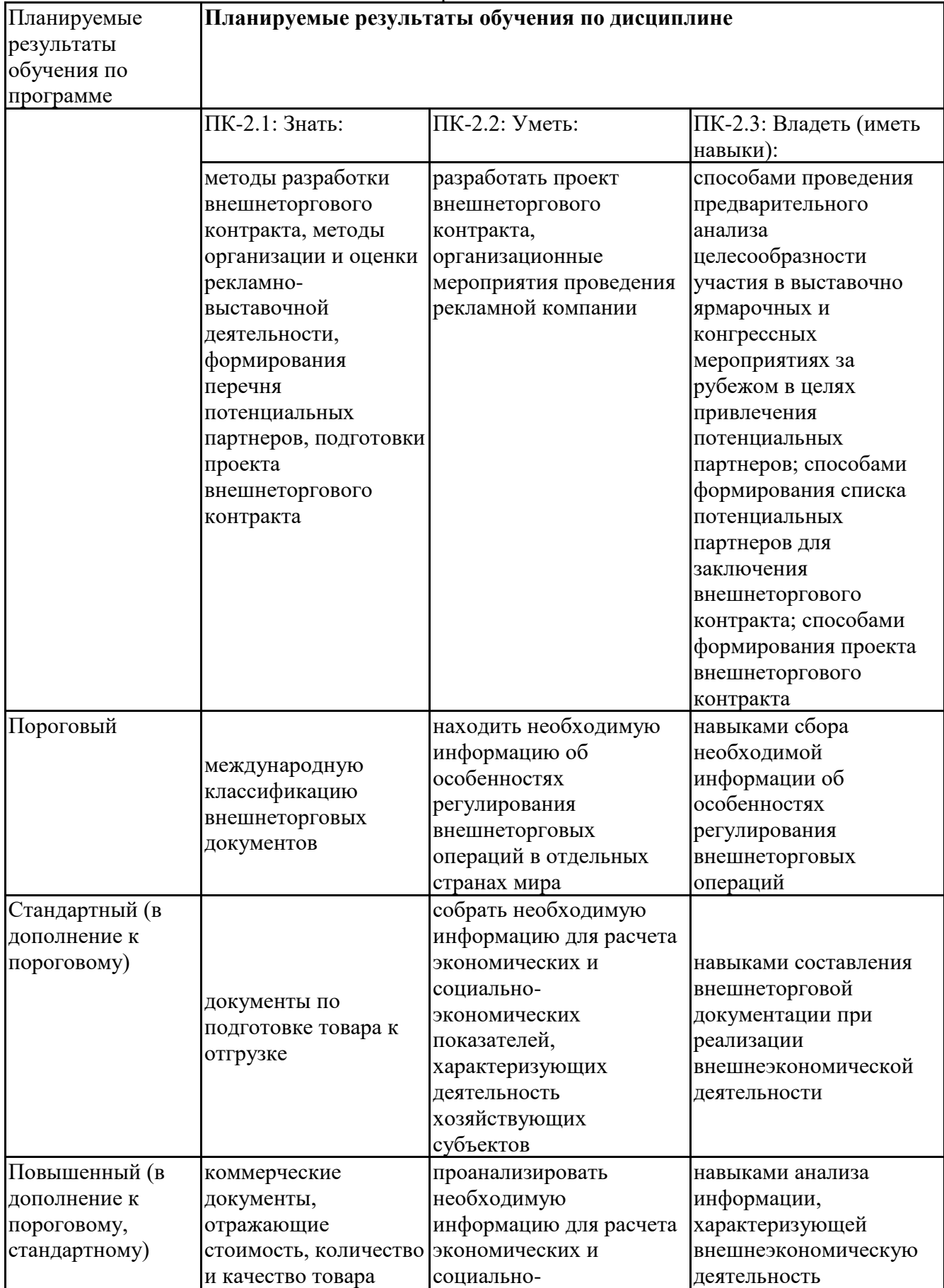

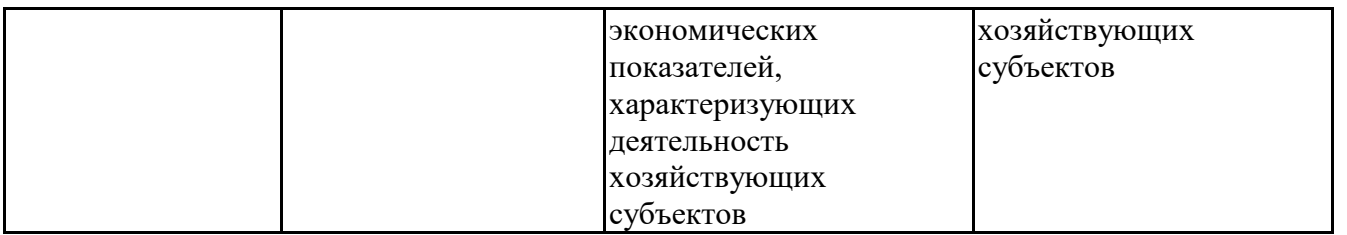

## 6.3. Паспорт оценочных материалов

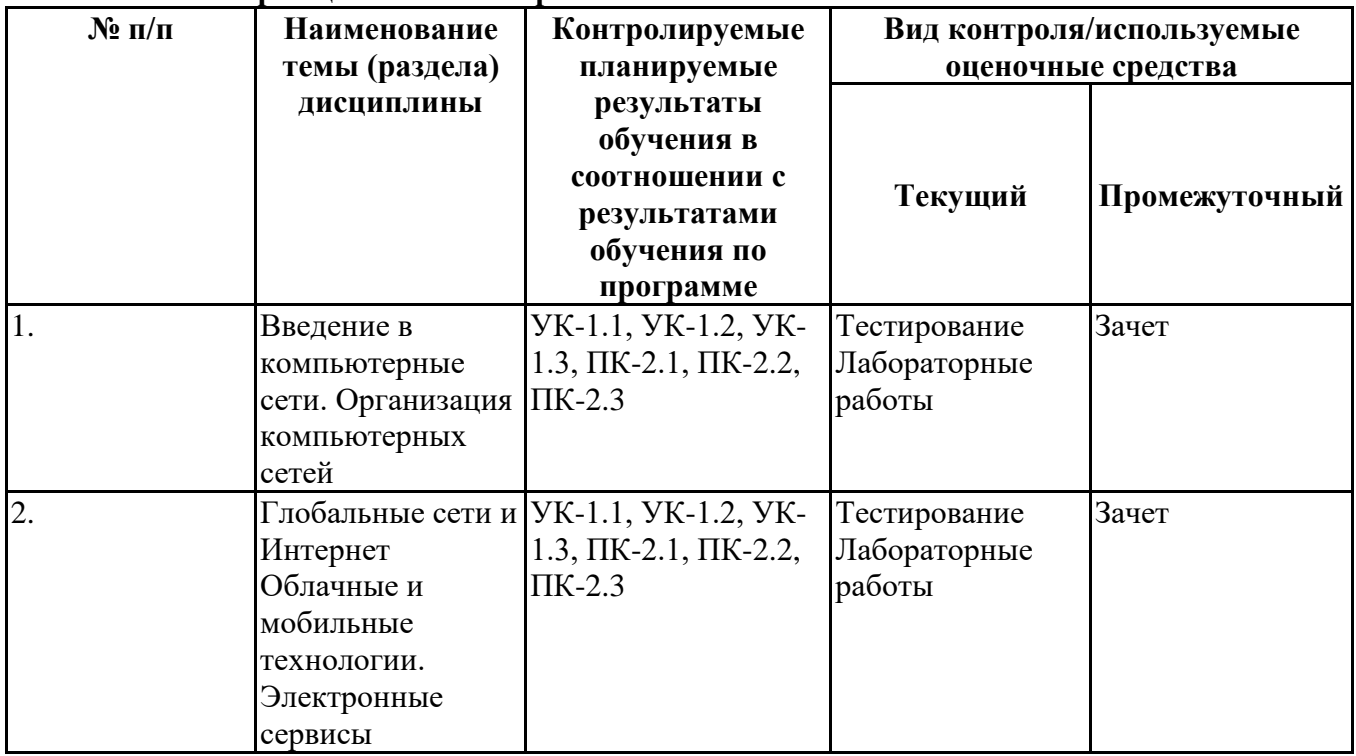

## 6.4. Оценочные материалы для текущего контроля

Ссылка на текущую академическую активность, точки текущего контроля для всех эиос **GPCO** оценочных материалов, размещенных  $\mathbf{B}$  $CT3Y:$ https://lms2.sseu.ru/course/index.php?categoryid=1793

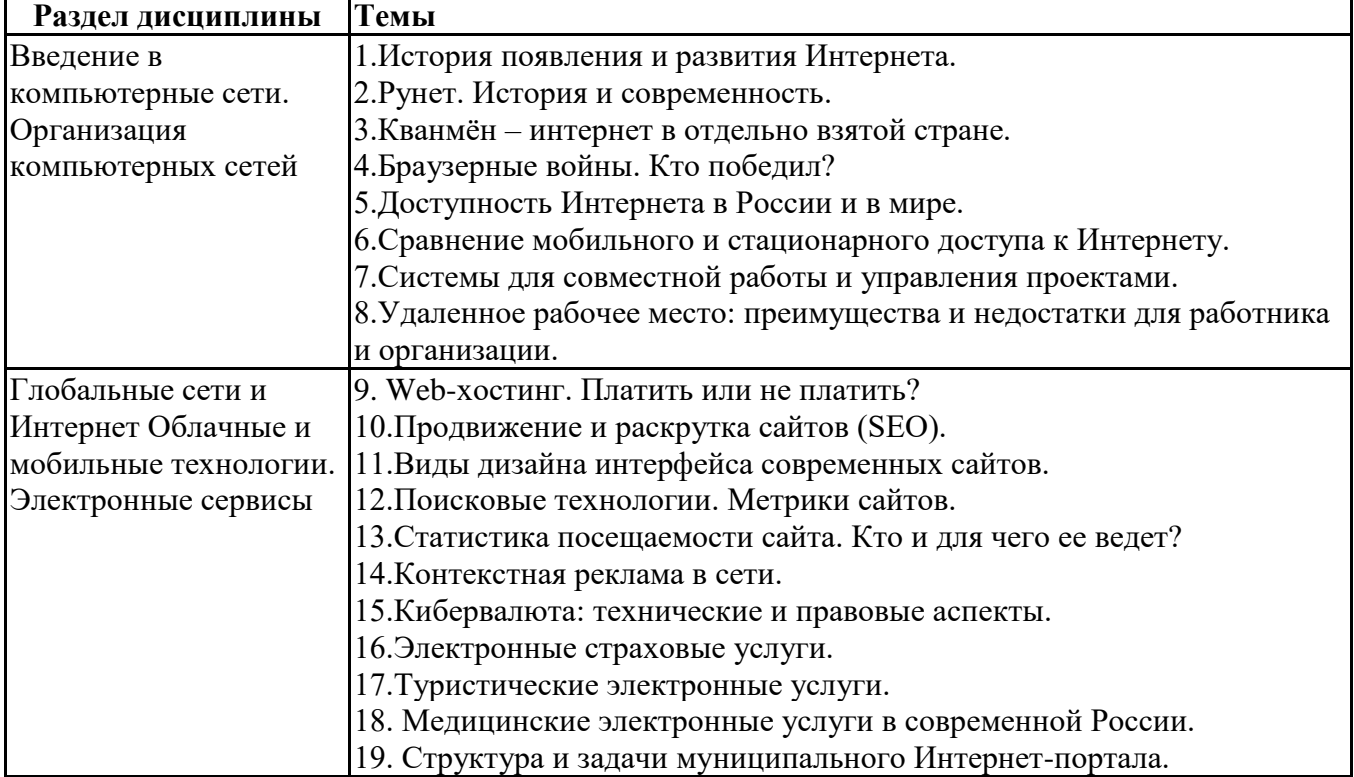

## Примерная тематика докладов

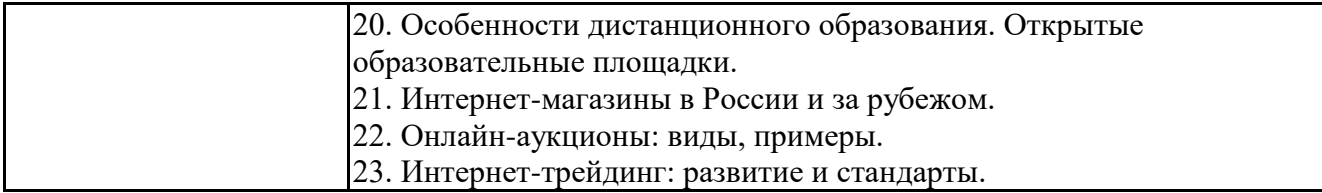

#### Задания для тестирования по дисциплине для оценки сформированности компетенций (min 20, тах 50 + ссылку на ЭИОС с тестами)

Четвертая информационная революция была связана с появлением...

-средств связи

-книгопечатания

-микропроцессорной техники

-письменности

Информационное обществообщество, в котором большинство работающих занято ...информации -производством -хранением -переработкой -реализацией -утилизацией

Хостами в сети являются. -компьютеры -сетевые устройства -любые устройства, подключенные к сети -пользователи.

.... - это узел сети, предоставляющий свои ресурсы другим узлам.

-Сервер

-Протокол

-Отчет с отметками всех пакетов, прошедших через данный узел

-Стандарт сети, утвержденный IEEE

-Набор правил, по которому осуществляется обмен данными в сети узлами на одном уровне.

Отметьте, какие части обязательно присутствуют у пакета данных, передаваемых в сети.

-конверт

-заголовок

 $-TEMO$ 

-примечание.

Один файл передается по сети. -всегда в одном пакете -всегда в нескольких пакетах -в одном или в нескольких пакетах -без пакетов

Какой из способов коммутации поддерживает постоянную связь между абонентами? -коммутация каналов -коммутация пакетов -и коммутация каналов, и коммутация пакетов -ни один из способов коммутации.

Какой из способов коммутации обеспечивает лучшую пропускную способность и лучшую скорость при «пульсирующем» трафике? -коммутация каналов -коммутация пакетов -и коммутация каналов, и коммутация пакетов -ни один из способов коммутации.

Какой из способов коммутации гарантирует отсутствие помех при передаче данных? -коммутация каналов -коммутация пакетов -и коммутация каналов, и коммутация пакетов -ни один из способов коммутации.

Укажите тип (типы) сети, число абонентов которой ограничено и заранее известно. -локальная -региональная -глобальная -корпоративная.

Укажите тип (типы) сети, для которой возможна большая территориальная распределенность, иногда с охватом нескольких континентов.

-локальная

-региональная

-глобальная

-корпоративная.

Укажите тип (типы) сети, в которой невозможно гарантировать высокое качество связи. -локальная -региональная -глобальная -корпоративная.

Укажите тип (типы) сети, для которой необходима высокая степень защищенности. -локальная -региональная -глобальная -корпоративная.

Укажите тип (типы) сети, для которой характерно централизованное администрирование. -локальная -региональная -глобальная -корпоративная.

По типу канала связи сети подразделяются на. -канальные и пакетные -централизованные и распределенные -проводные и беспроводные.

На каком уровне модели OSI осуществляется кодирование данных в форме электрических сигналов? -физический -канальный -сетевой -транспортный.

Какой уровень модели OSI отвечает за определение пути передачи данных?

-канальный -сетевой -транспортный

Электронная почта (e-mail) позволяет передавать...

-только сообщения

-только файлы

-сообщения и приложенные файлы

-видеоизображение

Объединение компьютерных сетей с собственным уникальным именем

- называют:
- -сайт
- -трафик
- -домен

-локальная сеть

Протокол компьютерной сети - это:

-линия связи, пространство для распространения сигналов, аппаратура передачи данных -программа, позволяющая преобразовывать информацию в коды ASCII -количество передаваемых байтов в минуту -набор правил, обусловливающий порядок обмена информацией в сети

#### Практические задачи (min 20, max 50 + ссылку на ЭИОС с электронным изданием, если имеется)

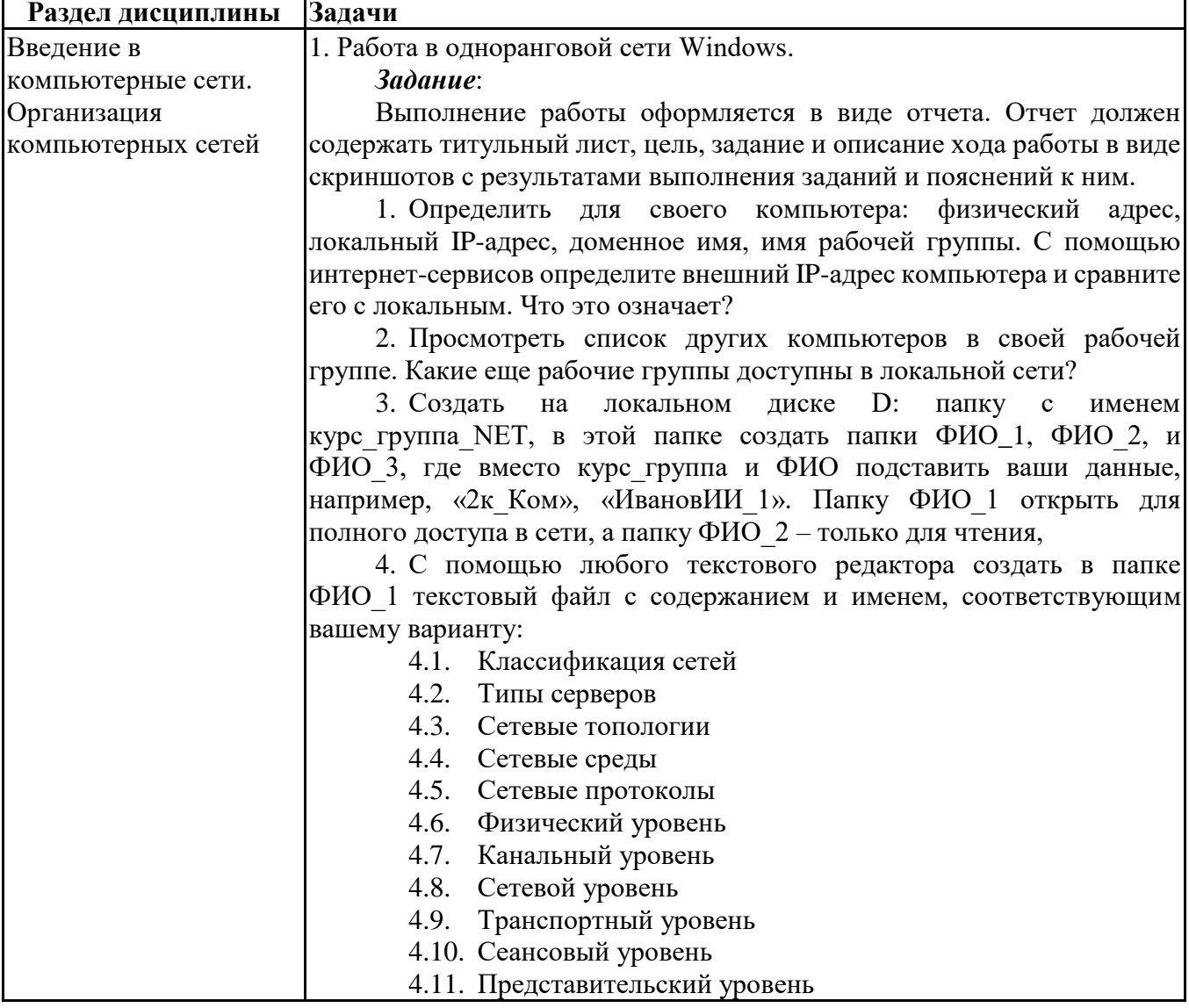

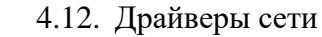

5. В папке ФИО 2 разместить созданный Вами файл с помощью любого редактора (Paint, Word) с ответом на вопрос по своему варианту:

5.1. Схема шинной топологии

5.2. Схема кольцевой топологии

5.3. Схема сотовой топологии

5.4. Схема топологии "звезда"

6. Попытаться скопировать из папки ФИО\_1 файл на любой компьютер группы в папку ФИО\_1 и ФИО\_2, и файлы с любого другого компьютера сетевой группы из папок ФИО 1 и ФИО 2 в свою папку ФИО\_3. В отчете отразить результат каждой операции.

7. Провести установку сетевого принтера на своём компьютере.

8. Подключить сетевой диск для папки ФИО\_3 с любого компьютера группы. Открыть любой файл из него и отправить на печать на сетевой принтер.

9. Удалить/отключить все созданные и подключенные файлы, папки и сетевые устройства.

2. Интерфейс и настройка веб-браузера.

*Задание*:

Выполнение работы оформляется в виде отчета. Отчет должен содержать титульный лист, цель, задание и описание хода работы в виде скриншотов с результатами выполнения заданий и пояснений к ним.

Задание выполняется для любого установленного на настольном компьютере веб-браузера (Google Chrome, Yandex.Браузер, Firefox, Opera, Internet Explorer/Edge и др.).

1. Определить название, разработчика и версию своего веббраузера.

2. Сделайте скриншот окна браузера и подпишите основные доступные элементы интерфейса (адресная строка, строка поиска, меню, строка состояния, вкладки, закладки, кнопки Назад, Домой, Обновить и др.).

3. Определите настройки домашней страницы. Назначьте в качестве домашней страницы sseu.ru. Если ваш браузер поддерживает несколько вкладок в качестве домашней страницы, то в качестве второй назначьте пустую вкладку.

4. Откройте страницу с данным электронным курсом и добавьте ее в закладки. Определите, является ли соединение защищенным.

5. Откройте в браузере FTP-сервер (адрес актуального сервера уточните у преподавателя) и скачайте с него любой файл.

6. Откройте настройки сети в браузере и просмотрите настройки прокси-сервера. В отчете поясните, какие функции выполняет проксисервер.

7. Проверьте, какие поисковые сервера доступны в настройках вашего браузера. Выполните поиск по одному и тому же запросу в нескольких из них.

8. Определите список установленных дополнений (плагинов), или их отсутствие.

9. Определить, включен ли в браузере прием cookies и выполнение JavaScript. В отчете пояснить, для чего они нужны.

10. Полностью очистить историю браузера за последний час и удалить созданную закладку.

3. Поисковые системы. Расширенный поиск.

#### *Задание*:

Выполнение работы оформляется в виде отчета. Отчет должен содержать титульный лист, цель, задание и описание хода работы в виде скриншотов с результатами поиска и пояснений к ним.

Поиск выполняется с помощью любой популярной поисковой машины (Yandex. Google).

1. Найдите на сайте поисковой системы справку по языку поисковых запросов. Скопируйте в отчет таблицу с описанием специальных слов, использующихся в запросах.

2. Составьте поисковые запросы, которые позволят найти:

2.1. Новости о планшетных компьютерах за последнюю неделю.

2.2. Рецепт пирога из слоеного теста с яблоками, или с вишней, или с клубникой.

2.3. Историю русской бани. Исключите из результатов предложение услуг и рекламу банных принадлежностей.

2.4. Пропущенное слово в цитате «Есть время для любви, для ... – другое» и ее автора.

2.5. Как правильно, "in the morning" или "at the morning" (используйте поиск по точной цитате и сравните количество результатов).

2.6. Все материалы о студвесне на сайте sseu.ru.

2.7. Все сайты, на которых есть ссылка на sseu.ru.

3. Перейдите к поиску рисунков. Найдите:

3.1. Черно-белые схемы пакетной коммутации среднего размера.

3.2. Анимированные изображения земного шара.

3.3. Свежие фотографии московского метро большого размера.

4. Найдите научные публикации, связанные с поисковыми технологиями, через специализированный поиск: каталог книг Google, сервис Google Академия и систему elibrary.ru.

#### 4. Электронная почта

*Задание*:

Выполнение работы оформляется в виде отчета. Отчет должен содержать титульный лист, цель, задание и описание хода работы в виде скриншотов с результатами выполнения и пояснений к ним. Личные данные на скриншотах можно скрыть.

Если у вас нет электронной почты, создайте себе учетную запись на любом популярном бесплатном домене (Gmail.com, Yandex.ru, Mail.ru и др.). Вы можете вести переписку с кем-нибудь из одногруппников или завести еще один ящик для получения и отправки ответов.

1. В настройках почты создайте себе автоматическую подпись.

2. Добавьте в контакты того, с кем будете вести переписку (далее – собеседник).

3. Создайте папку «ИКТвПД».

4. Создайте фильтры (правила обработки писем). Первый будет помещать письма от вашего собеседника в созданную вами папку, а второй – отправлять в спам письма со словом «реклама», «дешево», «подарок» в теме письма.

5. Напишите собеседнику письмо, оформленное в соответствии с этикой деловой переписки. Попросите прислать задания на предыдущие лабораторные работы. В теме письма должно быть указано «ИКТ» и информация о вашей группе.

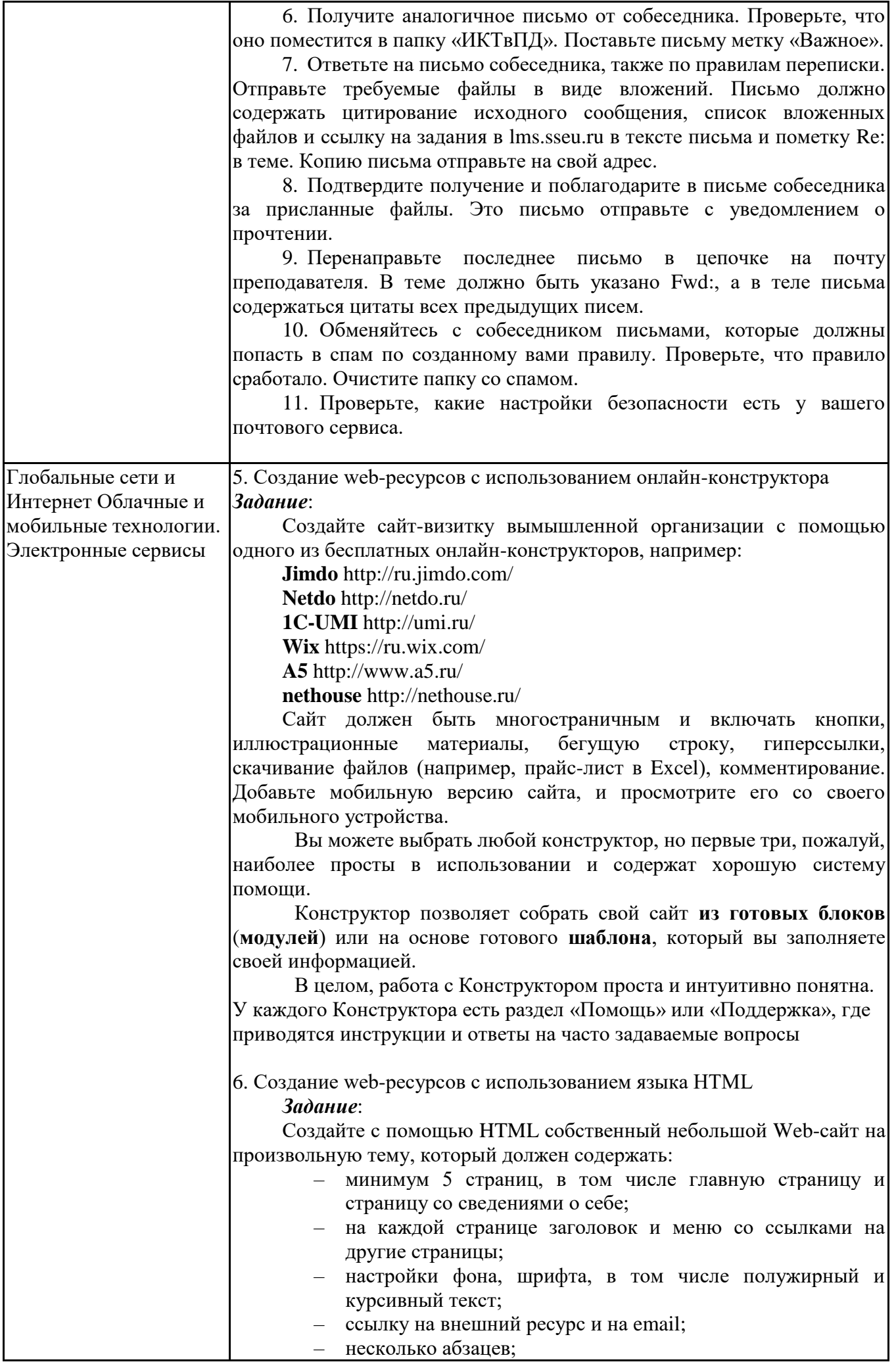

– маркированный и нумерованный список;

– как минимум два рисунка с разным выравниванием;

– таблицу, минимум 3х3.

Позаботьтесь о дизайне страниц, соблюдая основные рекомендации профессионалов. Создайте стили оформления документов, используя каскадные таблицы стилей (глобальные, внешние с файлом CSS, внутренние).

7. Работа с офисными документами в облаке

*Задание*:

Зарегистрируйте аккаунт Google, если у вас его еще нет.

1. Создайте текстовый документ. Наберите текст с произвольным содержанием, объем текста – 1 страница. Отредактируйте текст всеми способами представленными инструментами Google Документ. Загрузите документ Google на свой компьютер в виде файла Word, OpenOffice, RTF, PDF, HTML или ZIP. Переведите документ на другой язык. Прикрепите документ к сообщению электронной почты. Предоставите совместный доступ преподавателю.

2. Создайте таблицу. Заполните ячейки (минимум заполнение таблицы 10\*20 ячеек). Используйте формулы. Экспортируйте таблицу в формате Excel, CSV, TXT, ODS, PDF или HTML. Вставить график и диаграмму. Предоставите совместный доступ для преподавателя.

3. Создайте презентацию. Используйте необходимые инструменты Google Docs. Экспортируйте презентацию в формате PDF, PPT. Обязательно добавьте в презентацию изображения. Предоставить совместный доступ для преподавателя.

4. Создайте рисунок. Используйте инструменты: Выделение цветом форматирования; Подгонка холста по размерам экрана; Инструмент «Лупа»; Инструмент «Выделение»; Вставка линий; Вставка фигур; Вставка текстового поля; Вставка изображения; Вставка гиперссылки. Предоставить совместный доступ.

Создайте форму из любого шаблона, представленного в Google Docs

8. Настройки мобильных устройств и приложений.

*Задание*:

Выполнение работы оформляется в виде отчета. Отчет должен содержать титульный лист, цель, задание и описание хода работы в виде скриншотов с вашего мобильного устройства и пояснений к ним. Личные данные на скриншотах можно скрыть.

1. Определите тип вашего мобильного устройства, производителя, операционную систему и ее версию.

2. Какой браузер установлен на вашем устройстве? Перечислите еще несколько браузеров, доступных для установки. Откройте в браузере сайт, созданный вами в предыдущей работе и добавьте его в закладки.

3. Настройте на Вашем устройстве почтовый клиент для работы с ящиком на вашем почтовом сервере (например, gmail или yandex).

4. Настройте приложение для доступа к облачному хранилищу (например, google диск или yandex диск). Загрузите туда файл с одним из отчетов по лабораторным работам и сгенерируйте ссылку для доступа к файлу.

5. Установите на Ваше устройство мобильную версию антивируса.

6. Установите на Ваше устройство редактор для работы с текстовыми и графическими файлами (например, polaris office). Создайте текстовый, табличный файл.

# **6.5. Оценочные материалы для промежуточной аттестации**

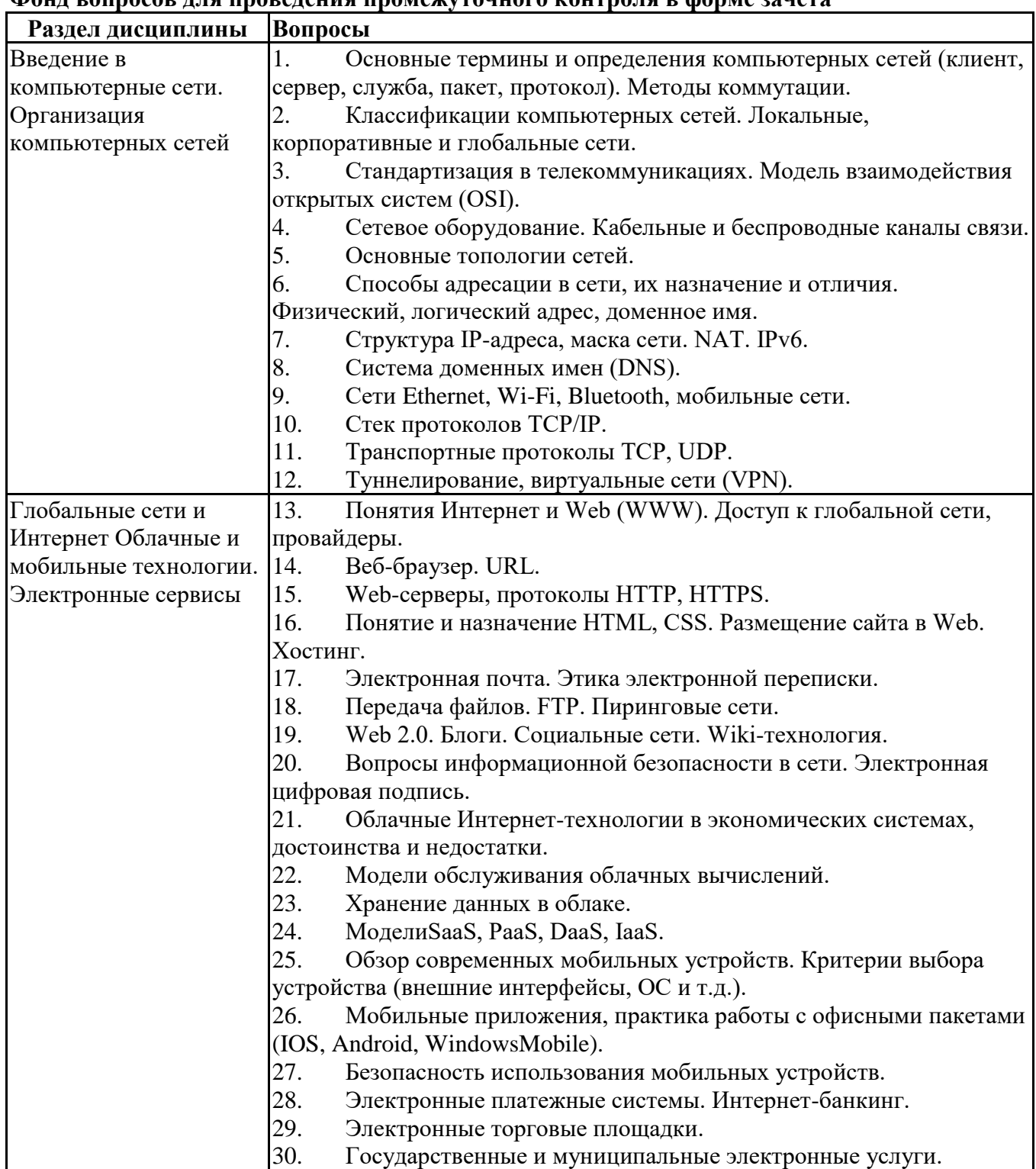

## **Фонд вопросов для проведения промежуточного контроля в форме зачета**

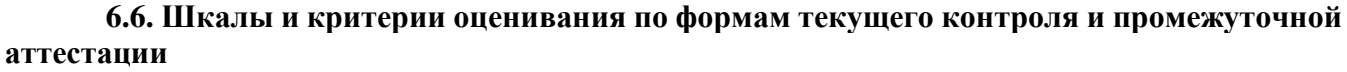

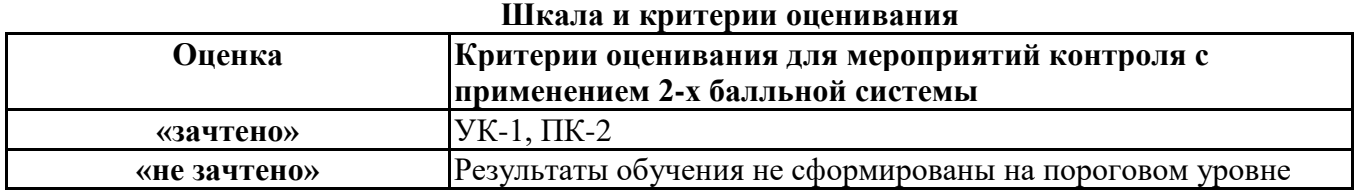